## みんなの学習クラブ® タブレット版 の使い方

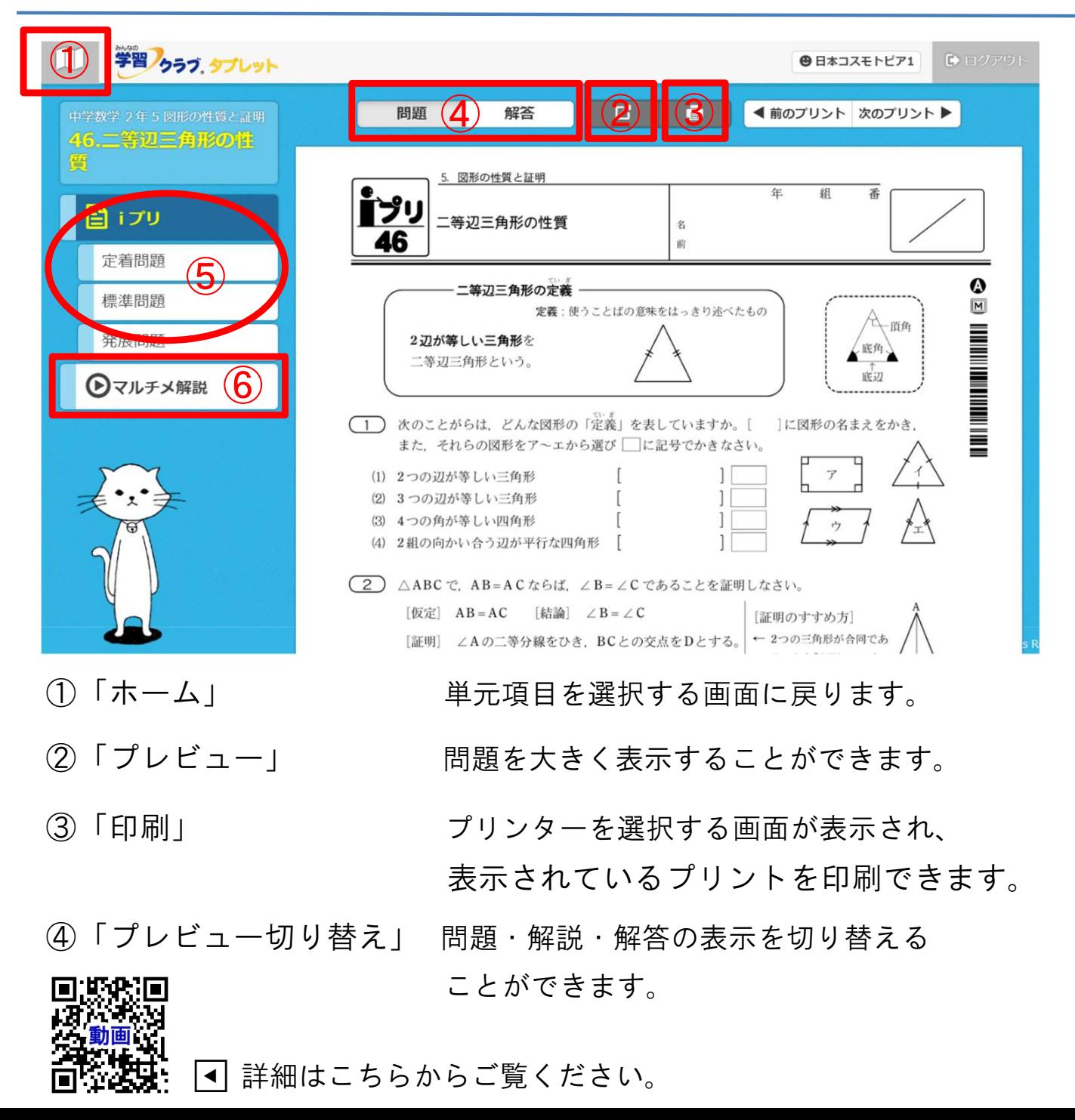

- ⑤ 「プリント選択」 ◆ 「iプリ」 授業1時間の内容をまと めた基本プリントです。 ・「定着問題」 iプリの学習内容を定着させ る問題を印刷できます。 ・「標準問題」 もっと練習したいときに、 標準的な問題を印刷できます。 ・「発展問題」 さらに難しい問題にチャ レンジしたいとき、発展的 な内容を印刷できます。 ・「パターン」 さらに取り組みたいとき、 数値換え問題を印刷できます ※数学の標準問題・発展問題のみ ⑥ 「マルチメ解説」 アニメーションの動画解説が 再生されます。
	- プリントにつまずいたとき、 プリントの内容を確認したいとき に見ることができます。